#### 创建下级代理账号

目录 [Hide]

1. 描述

#### 2. 参数

- 3. [HTTP](http://manage.india.resellerclub.com/kb/answer/804) 方法
- 4. 测试 URL 请求范例
- 5. 返回值

# 描述 [Top](http://manage.india.resellerclub.com/kb/answer/804)

用所提供的信息创建下级代理账号

## 参数 [Top](http://manage.india.resellerclub.com/kb/answer/808)

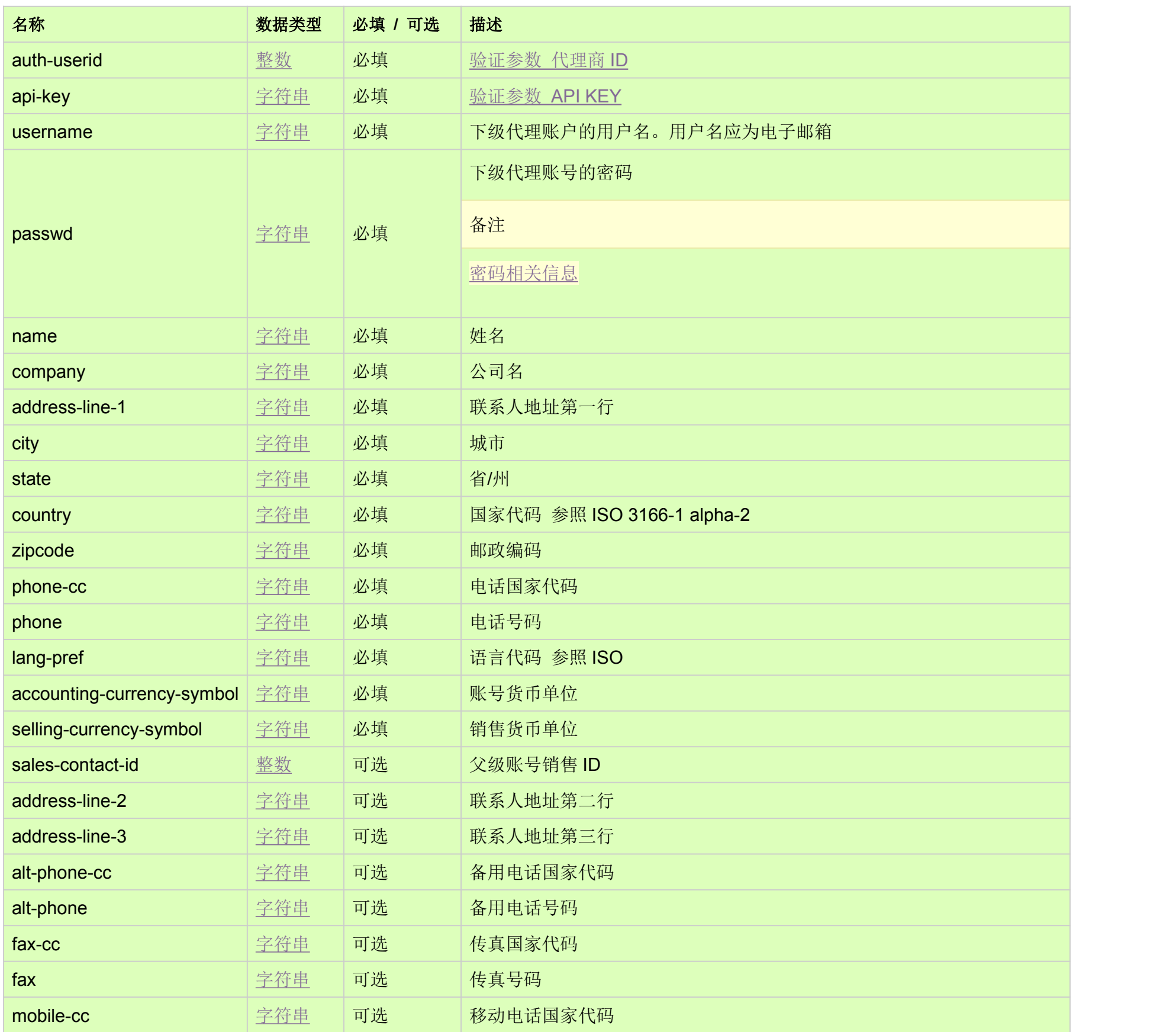

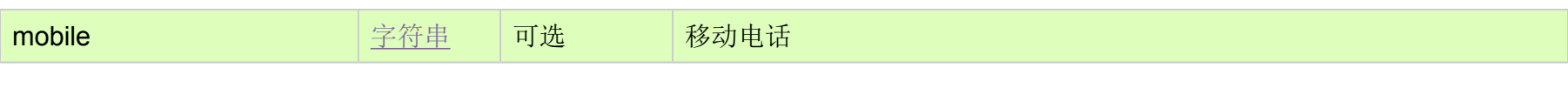

HTTP 方法 [Top](http://manage.india.resellerclub.com/kb/answer/808)

POST

#### 测试 URL 请求范例 [Top](http://manage.india.resellerclub.com/kb/answer/808)

https://test.httpapi.com/api/resellers/signup.xml?auth-userid=0&api-key=key&username=email@email.com&passwd=password9 &name=name

&company=company&address-line-1=address-line-1&city=city&state=state&country=US&zipcode=0000&phone-cc=0&phone=00 0000&sales-contact-id=0&accounting-currency-symbol=USD&selling-currency-symbol=USD&lang-pref=en

## 返回值 [Top](http://manage.india.resellerclub.com/kb/answer/808)

创建下级代理账号,返回值包含新增下级代理的如下信息。返回数据的下级代理注册选项由您的代理商控制面板设置。

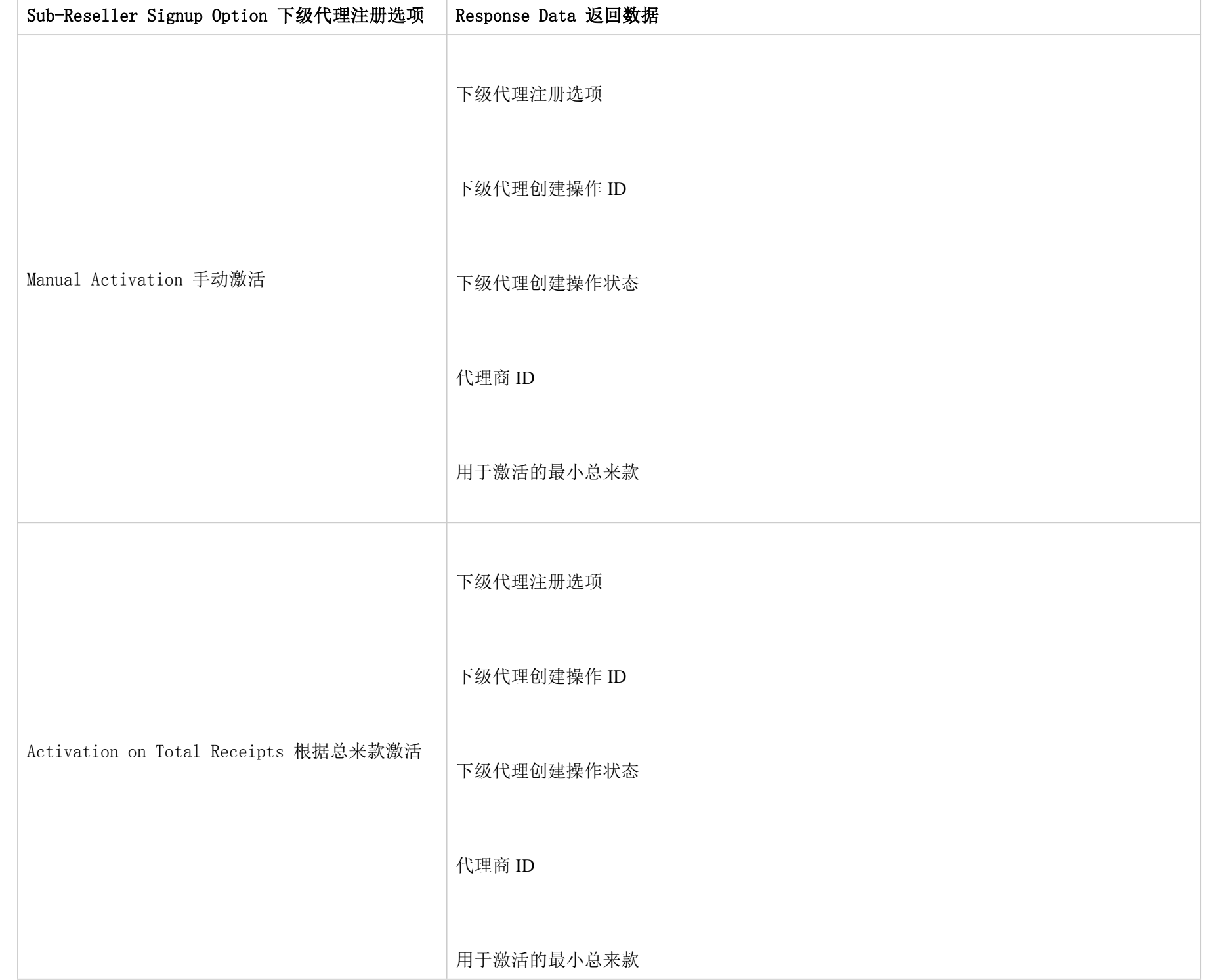

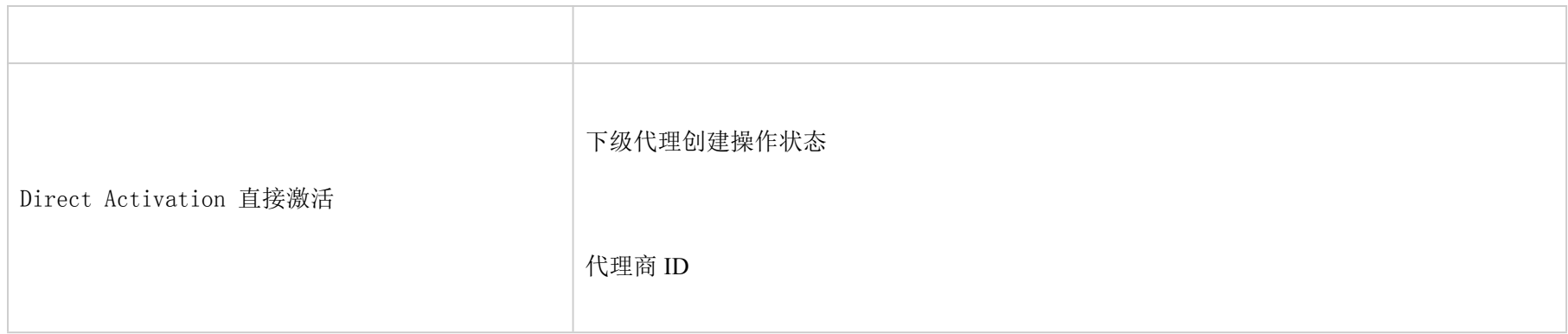

如出现任何错误,状态会返回值为 Error 并附带一条错误信息